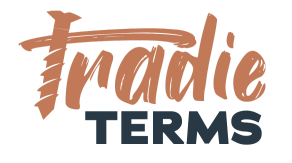

# HELPSHEET: HOW TO OFFER TERMS OF TRADE TO PHONE BOOKINGS

#### **Purpose**

In this help sheet we provide you with guidance on how to offer your **terms of trade** to a **phone booking** so that your terms and conditions apply at **the time of booking**.

#### **Key Information**

- Your terms of trade must be offered to your customer to view and be accepted **before** you perform the work or services if they are to apply.
- If you take bookings via phone and do not issue a separate quote or estimate, you need a **method to confirm your contract for services** with your customer so that your pricing is accepted and your terms of trade apply.
- This means your customer must be able to **view and read** your terms of trade **before** accepting the services.
- There are a few ways that your customers can **accept your terms of trade** for a phone booking:
	- **By clicking an online link** provided in an **email confirmation** to view the terms of trade page on your website
	- **By receiving an email confirmation** of the job booking **with your terms of trade attached** as a PDF or a hyperlink to the terms of trade page on your website

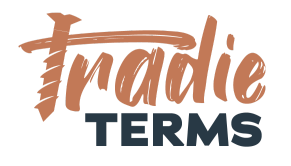

○ **By viewing the terms of trade** from an **SMS Text** that directs them to your terms of trade and rates published on your website.

### **Option 1 | Insert a Hyperlink to Your Terms of Trade Page to a Confirmation Email**

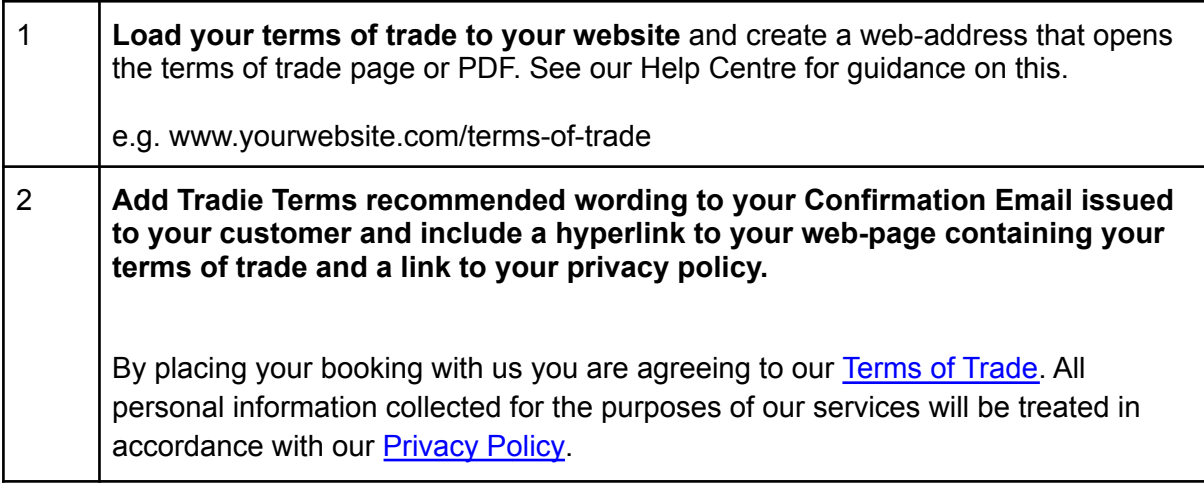

### **Option 2 | Attach your Terms of Trade to your Confirmation Email**

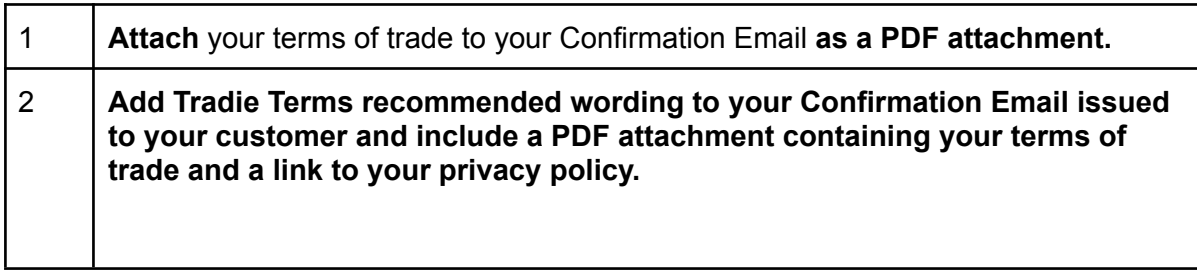

TT\_HS\_011\_HOW TO OFFER TERMS OF TRADE TO PHONE BOOKINGS HELPSHEET

©Tradie Terms 2019 - 2022. *Important Disclaimer: Tradie Terms is not responsible for any third-party quoting or job* management software. This helpsheet constitutes information only and is not a guarantee that any customisation options are *available for your software of choice nor does it represent legal advice.*

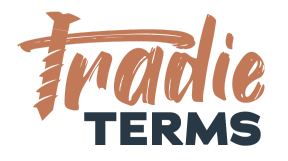

By placing your booking with us you are agreeing to our **Terms of Trade attached to this email**. All personal information collected for the purposes of our services will be treated in accordance with our **Privacy Policy**.

## **Option 3 | Direct your Customer to a Link containing your Terms of Trade in your Confirmation SMS**

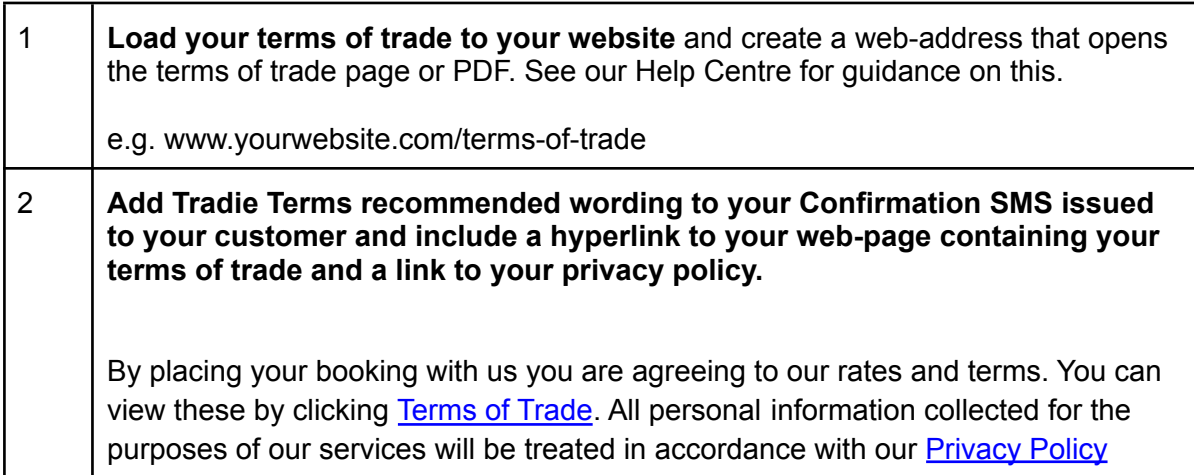

**Troubleshooting**: If you don't have a privacy policy, Tradie Terms offers a 'Website & Privacy Policy Kit'. Visit our Store to [purchase](https://tradieterms.com/store/).

END OF HELPSHEET

TT\_HS\_011\_HOW TO OFFER TERMS OF TRADE TO PHONE BOOKINGS HELPSHEET

©Tradie Terms 2019 - 2022. *Important Disclaimer: Tradie Terms is not responsible for any third-party quoting or job* management software. This helpsheet constitutes information only and is not a guarantee that any customisation options are *available for your software of choice nor does it represent legal advice.*